## **Add Tasks Bar Ribbon-Task Tab**

 $\overline{\phantom{a}}$ 

This ribbon is used to work with Tasks in the Outlook program. With this ribbon, it is possible to save a Task, to delete a Task, to assign a Task to another person, or to categorize a Task.

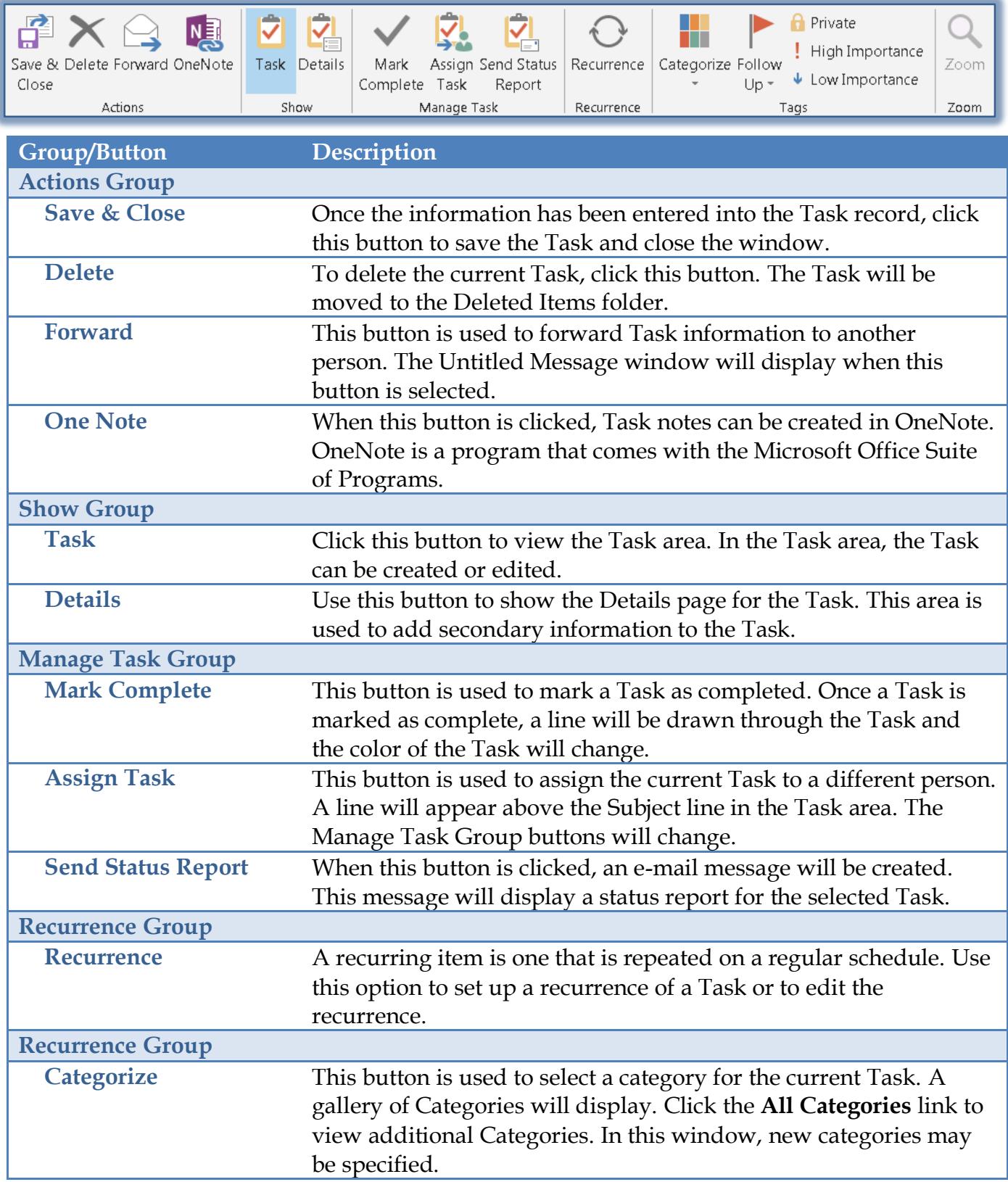

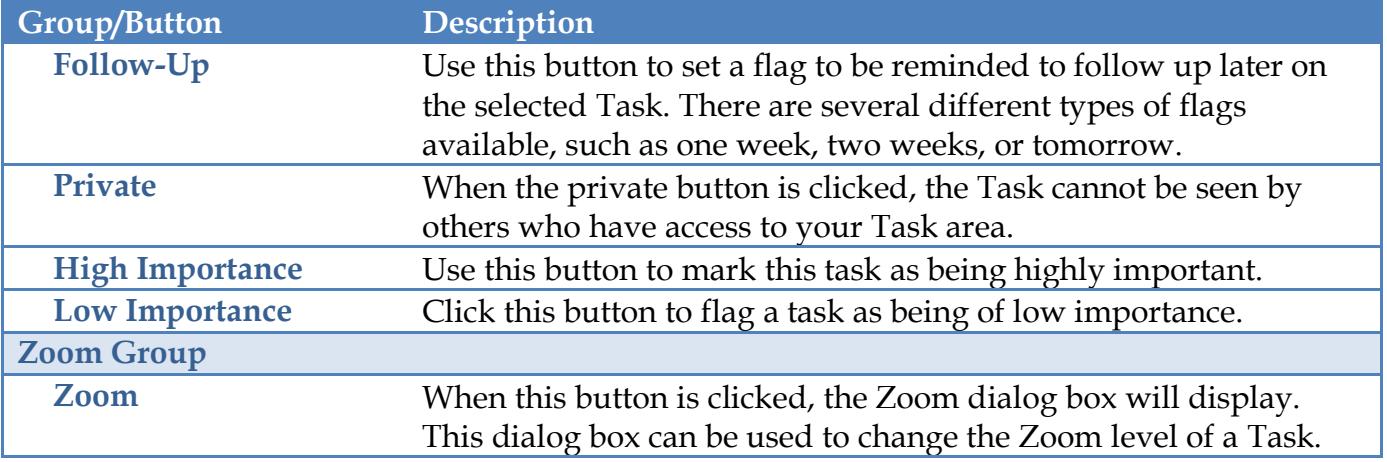